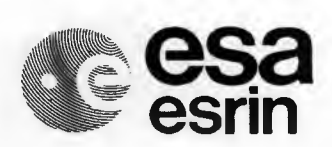

**european space agency agence spatiale européenne** 

# **ERS SAR BROWSE PRODUCT**

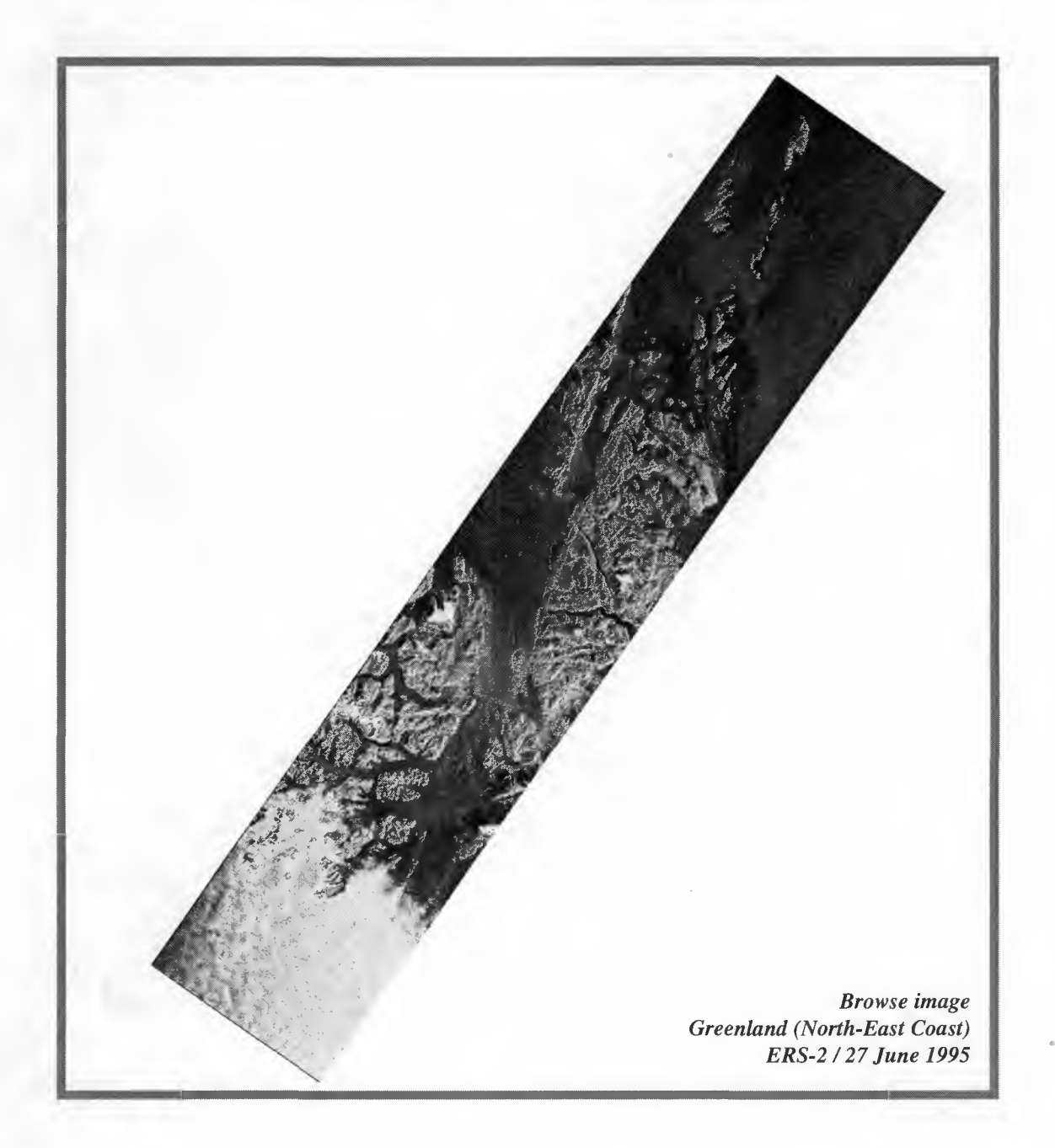

*H. LAUR, P.BALLY, Projects* & *Engineering Department, Earth Observation Division*

ES-TN-DPE-OM-HL06, Issue 1.0 *November 1995*

#### **Table of Contents**

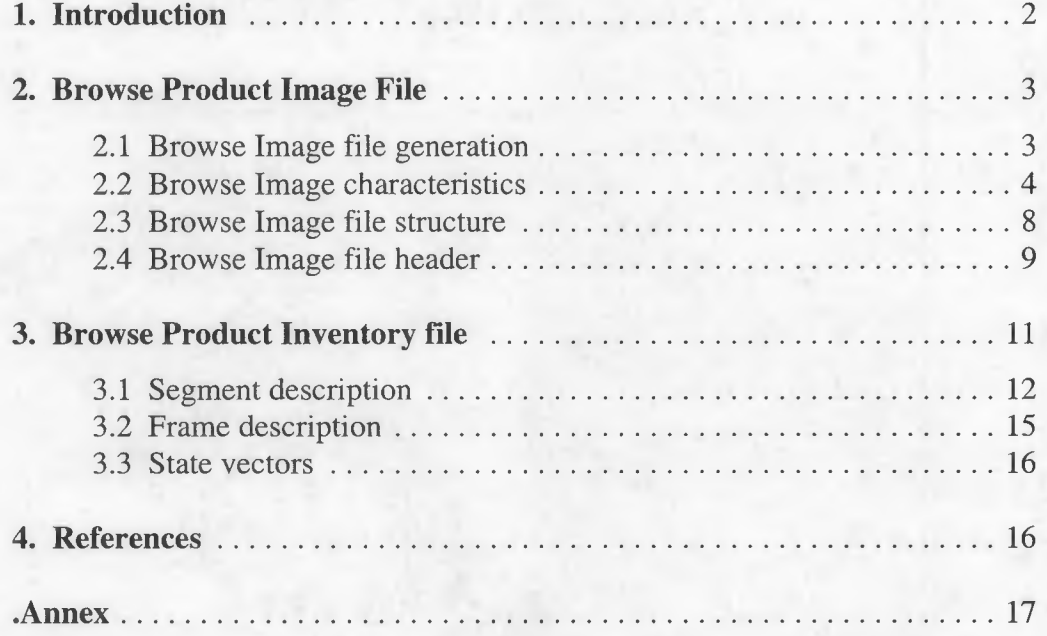

## 1. INTRODUCTION

*The ERS SAR Browse product (BRW) is the basic product to populate browse systems or station catalogues.*

The Browse product is generated by the *ERS SAR Browse Processor,* developed by Advanced Computer Systems (ACS) within ESA/ESRIN contract No. 11315/95/I-HGE. The Browse processor is an upgrade of the ERS SAR screening function initially developed for the Bangkok SAR processing facility [l].

The Browse processor is part of the Transcription and Browse Facility [2] installed at UK-PAF.

The ERS SAR Browse product has the following characteristics:

- it corresponds to *one acquisition segment* (i.e. several ERS SAR frames),
- it is generated *within lh 30* after raw data ingestion,
- its size is *less than 3 MBytes* (usual size is about 2 MBytes) in order to be quickly transferred through terrestrial network from the browse processor to the browse systems,
- it is *easily ingested into browse systems* such as the ESRIN Multi Mission Browse System (MMBS),

The Browse product consists of two files (Fig. 1):

- the *Image file* (file.jpeg), containing the browse image compressed into Jpeg blocks,
- the *Inventory file* (file.inv), containing information on the acquired segment and the standard frames.

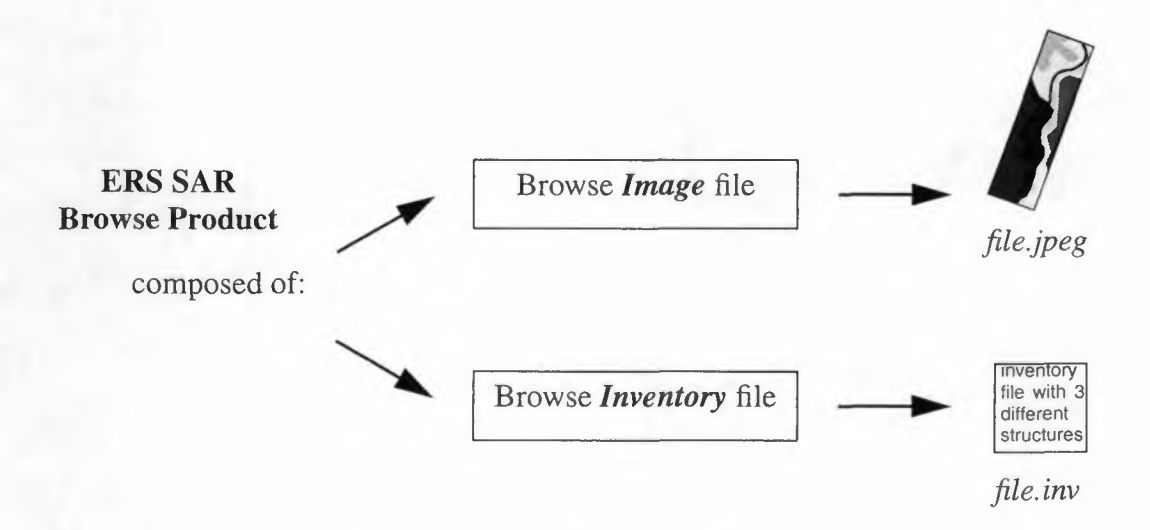

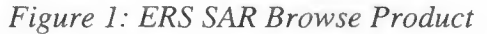

## 2. BROWSE PRODUCT IMAGE FILE

#### 2.1 Browse image file generation

The browse image of the Browse product is generated as a post-processing of the ERS Quick Look function [l] developed for the Bangkok SAR processing facility.

The browse image is obtained as follows (Fig. 2):

- the Quick Look (QL) image is generated from the SAR raw data archived on HDDT or on Sony D1 tape,
- the QL image is converted from slant range to ground range,
- the image is resampled to a 200 x 200 m pixel spacing,
- the image is oriented with first pixel representing the North-West comer,
- the image is padded with black lines, at the beginning and at the end of the file, in order to contain complete standard frames,
- the image is Jpeg compressed by blocks of 256 lines.

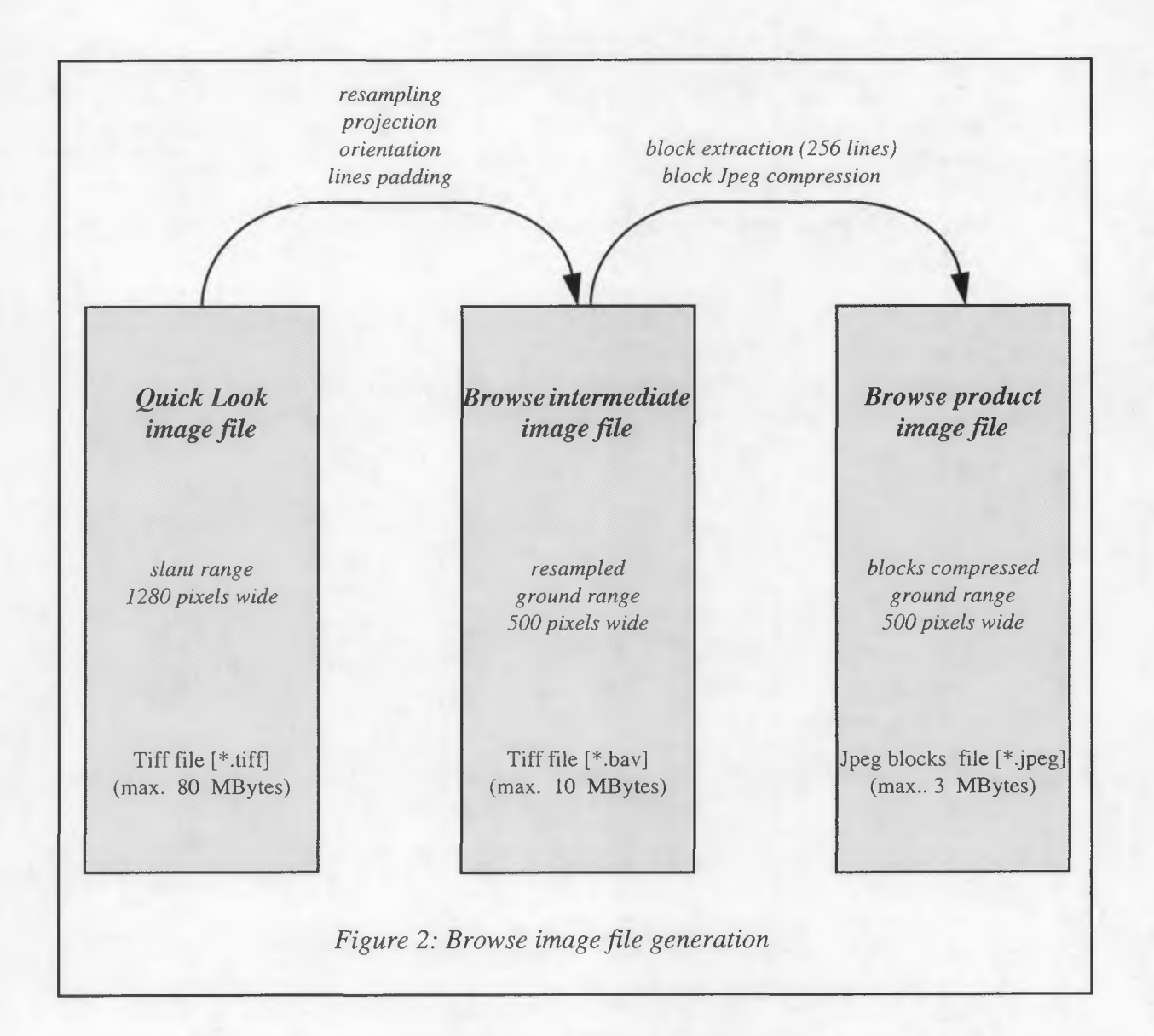

#### *The conversion function in Quick Look processing:*

Quick Look processing comprises a conversion from 32 bit float data to 8 bit format using an exponential function to transform data distribution:

$$
b(x) = k \cdot (1 - e^{-C \cdot g \cdot x})
$$

where x is the input data (float) b is the output data (8 bit integer) k is the maximum output data value i.e. 255 g is the gain of the transformation C is a constant

The transformation gain g remains the same for the generation of the intermediate and final browse images.

The impact of gain change on ouput data distribution is determined as follows: given a fractional change of the function gain  $\Delta g/g$ , the fractional change of converted data  $\Delta b/b$  can be approximated by:

$$
\Delta b/b = -(k/b) \cdot (1 - b/k) \cdot ln(1 - b/k) \cdot \Delta g/g
$$

As an example, if the gain g is increased by 25%, the ouput value is increased as follows :

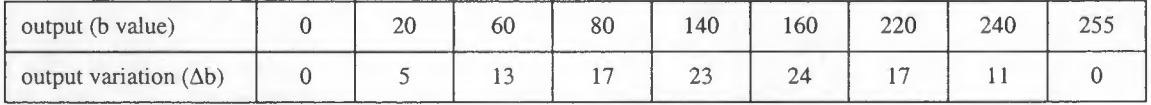

The impact of gain change on the output is dependent on the output value. Medium values are the most affected by a gain change while extreme values remain almost unchanged. The gain g currently used by the ERS SAR browse processor for data conversion during Quick Look generation is 5.

#### *Compression in the ]peg software:*

The Jpeg software library used by the browse processor allows the selection of output image quality through a quality parameter ranging from 1 to 20. When the value of the quality parameter is set to 20, the compression software processes the image minimising the losses (highest quality). In this case the compression ratio is very low (around 3).

The quality parameter currently used by the ERS SAR browse processor is 15 which corresponds to a compression ratio of around 8 (the exact value depends on image heterogeneity). Such ratio ensures suitable quality of the browse image.

#### **2.2 Browse image characteristics**

The ERS SAR browse image has the following characteristics:

- format: blocks of Jpeg compressed data
- pixel spacing: 200 m in both directions
- width: 500 pixels
- length: as segment acquisition (maximum 22000 lines)
- projection: ground range, track oriented
- calibration: no corrections
- radiometry: no contrast enhancement (i.e. a constant gain is applied during browse image generation)

The browse product corresponds to one ERS SAR acquisition segment, i.e. up to a maximum of 12min. of acquired data (4400 km or 44 SAR frames). If one orbit contains two (or more) acquisition segments, the browse processor generates two (or more) browse products.

Some examples of browse images are given in Fig. 3. These images cover only a part of the corresponding browse products.

**Note:** the Browse image file is composed of Jpeg compressed blocks. The image file shall be decompressed before displaying (see file structure in chapter 2.3). This is automatically done by browse systems such as MMBS.

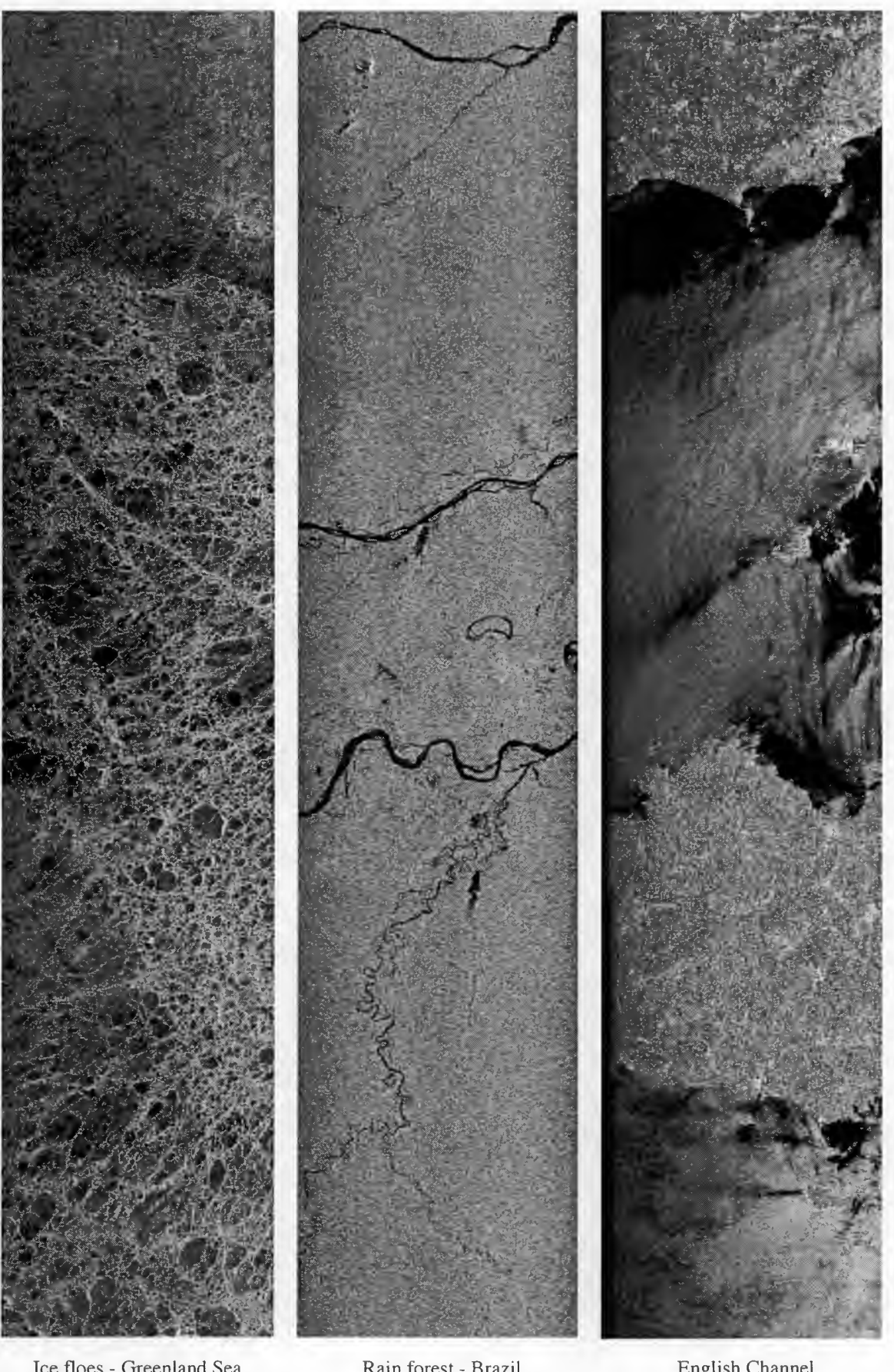

Ice floes - Greenland Sea *ERS-2 I* 27 *June 1995*

*the browse image file).*

Rain forest - Brazil *ERS-2 I 13 June 1995*

*Figure 3: Examples of browse images (the displayed image represent only part of* English Channel *ERS-1 I 5 May 1995*

Note that the Multi Mission Browse System (MMBS) processes the ERS SAR Browse product in order to display*framed browse image* (Fig. 4). When an user does a SAR image request with MMBS, he obtains a set of Jpeg images displayed frame by frame and no more as a full segment. The size of one frame browse image within MMBS is about 60 kilobytes.

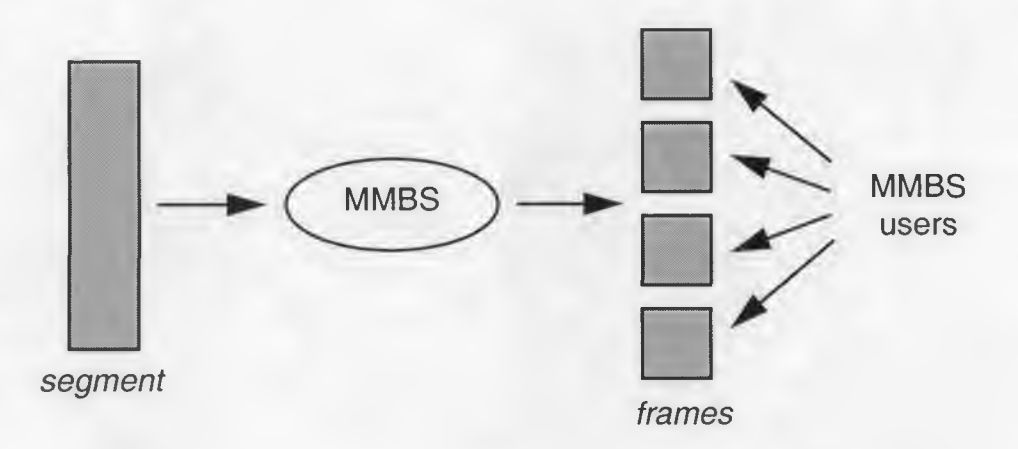

*Figure 4: Ingestion of ERS SAR Browse products by MMBS*

Some framed browse images as retrieved by MMBS users are displyed in Fig. Sa and Sb.

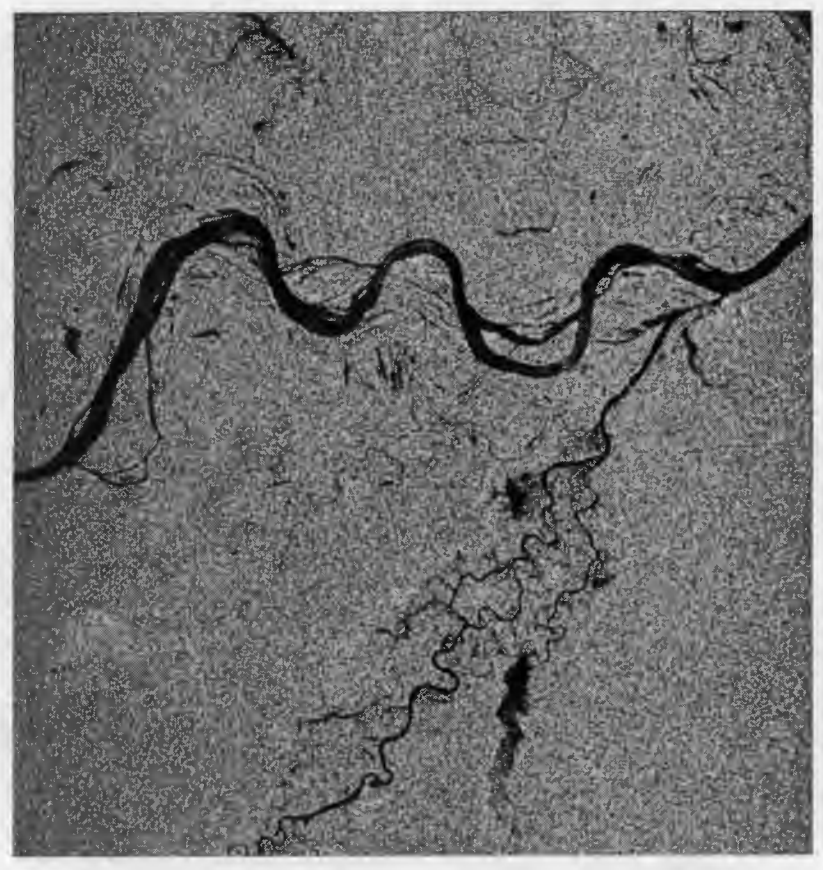

*Fig. 5a: Frame browse image retrievedfrom MMBS ERS-2 - Orbit 766 - Frame 3663 - Amazon river (Brazil)*

•

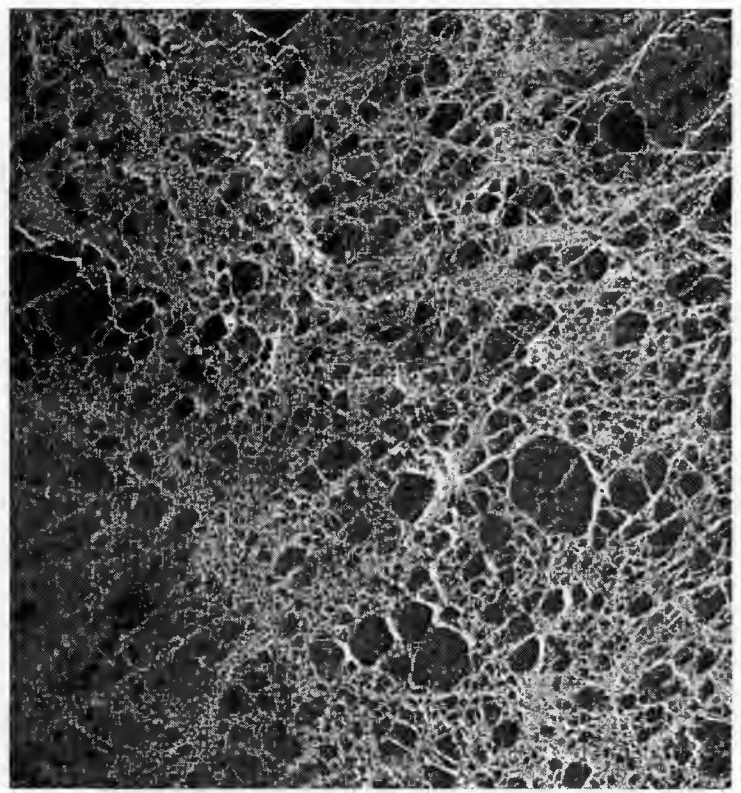

*Fig. Sb: Frame browse image retrievedfrom MMBS ERS-2 - Orbit 966 - Frame 1827 - Icefloes (Greenland Sea)*

### **2.3 Browse Image file structure**

The file is organised (Fig. 6) with a first part (header) containing general information, addresses and sizes of the successive compressed blocks. The format of the header structure is described in chapter 2.4.

The successive parts (block structures) contain Jpeg compressed data. Each block is generated from the compression of a fixed number of lines (256). The number of lines is selected to optimise the floating display. Pointers to the standard ERS SAR frames are stored in the inventory file, for each frame.

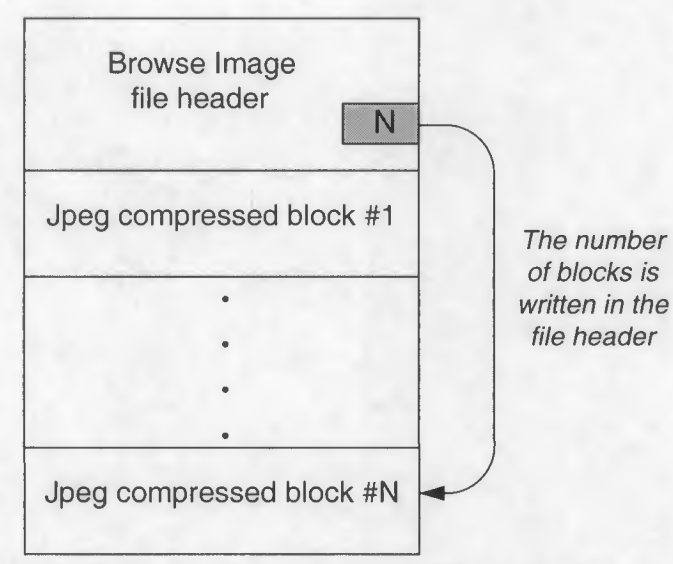

*Figure 6: Browse product - Image.file (\*.jpeg) structure*

#### **2.4 Browse Image file header**

The Browse Image file header is a variable length data structure, written at the beginning of the Browse Image file (Fig. 7). The data structure consists of a fixed length portion (containing identification information) plus a block description portion, containing addresses for each block of Jpeg compressed SAR data. The block description structure is repeated as many times as the number of compressed blocks.

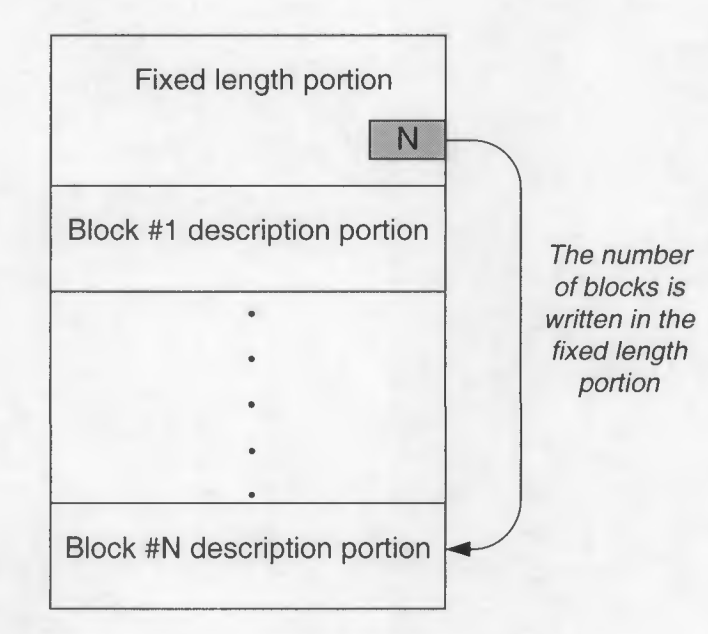

*Figure 7: Browse product - Imagefile - Header structure*

The format of the fixed length portion and the block description portion of the header

structure is shown in Table 1.

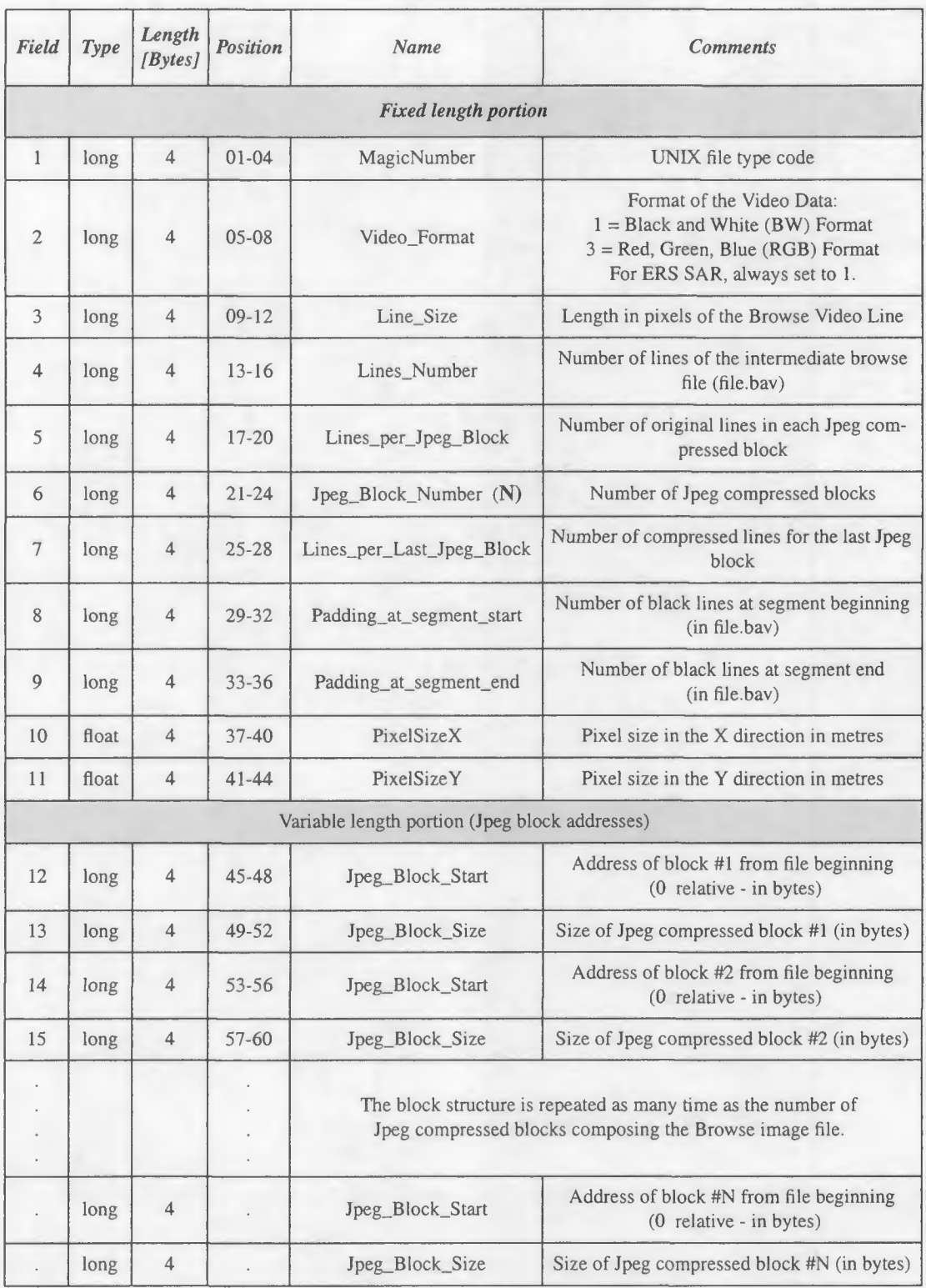

*Table 1: Browse product - Imagefile - Header structureformat*

# **3. BROWSE PRODUCT INVENTORY FILE**

The inventory file contains the description data for the acquired segment. The file contains three types of data structures (Fig. 8):

- a *segment description* data structure, containing information valid for the whole segment,
- *• aframe description* data structure, containing ERS SAR standard frame related information,
- a *state vectors* data structure, containing orbital data valid for the segment.

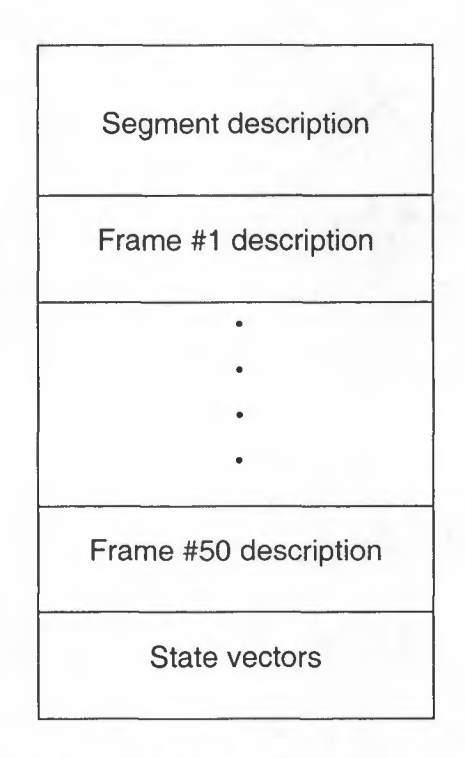

*Figure 8: Browse product - Inventoryfile (*\*.*inv) structure*

The frame description data structure is repeated 50 times in the file. This space is always occupied in the file, even though the number of frames really acquired is lower. Only the first N frame structures are filled with information, where N is the number of frames really acquired. The number N is given at bytes 2629-2632 of the segment description structure (Table 2).

The frame description is also provided for frames partially covered by the segment (this occurs for the first and last frame of the segment).

The format for the three data structures is given in Table 2 (Segment description), Table 3 (Frame description) and Table 4 (State vectors).

# **3.1 Segment description**

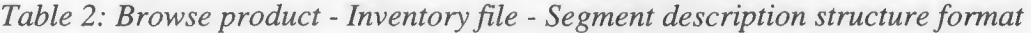

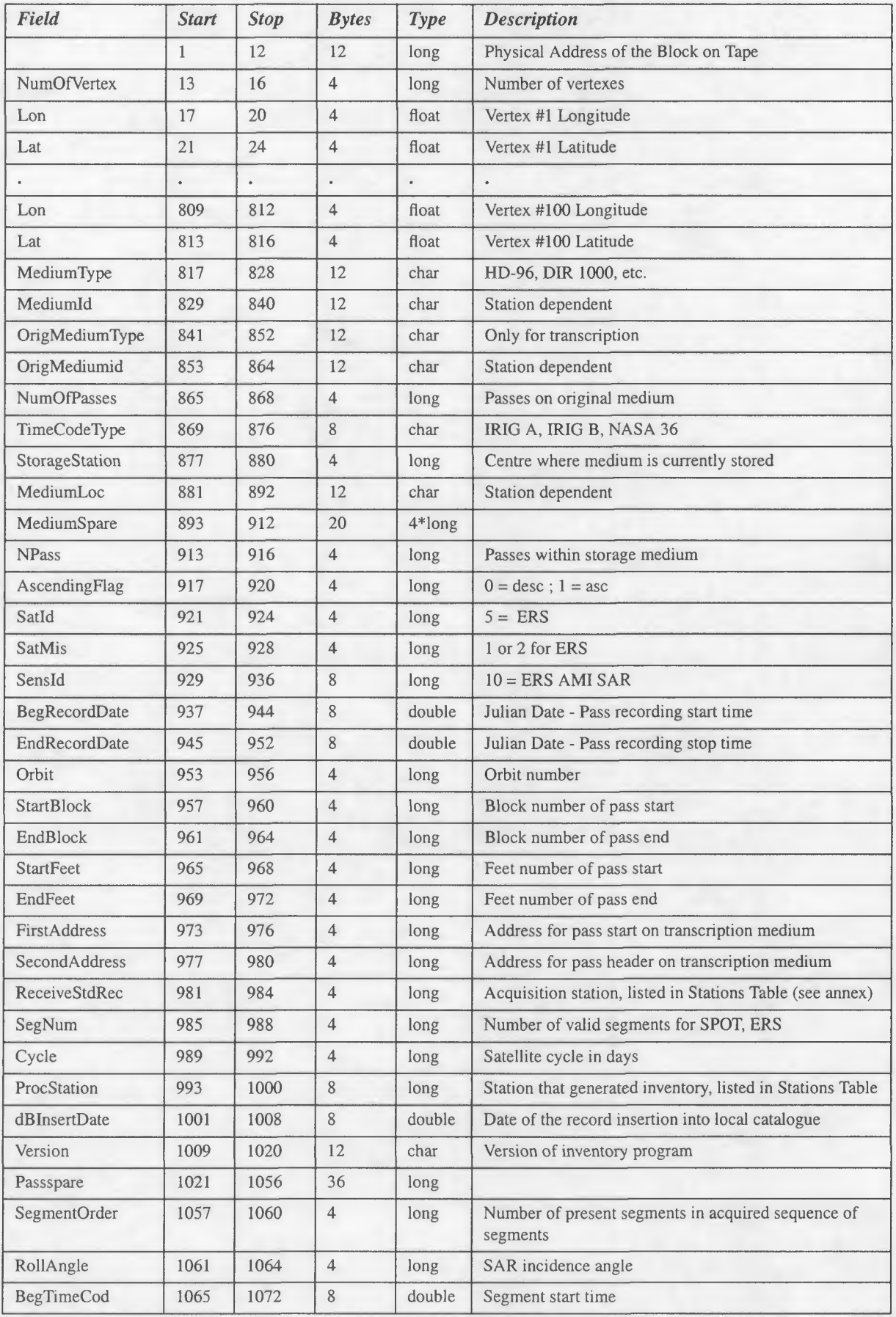

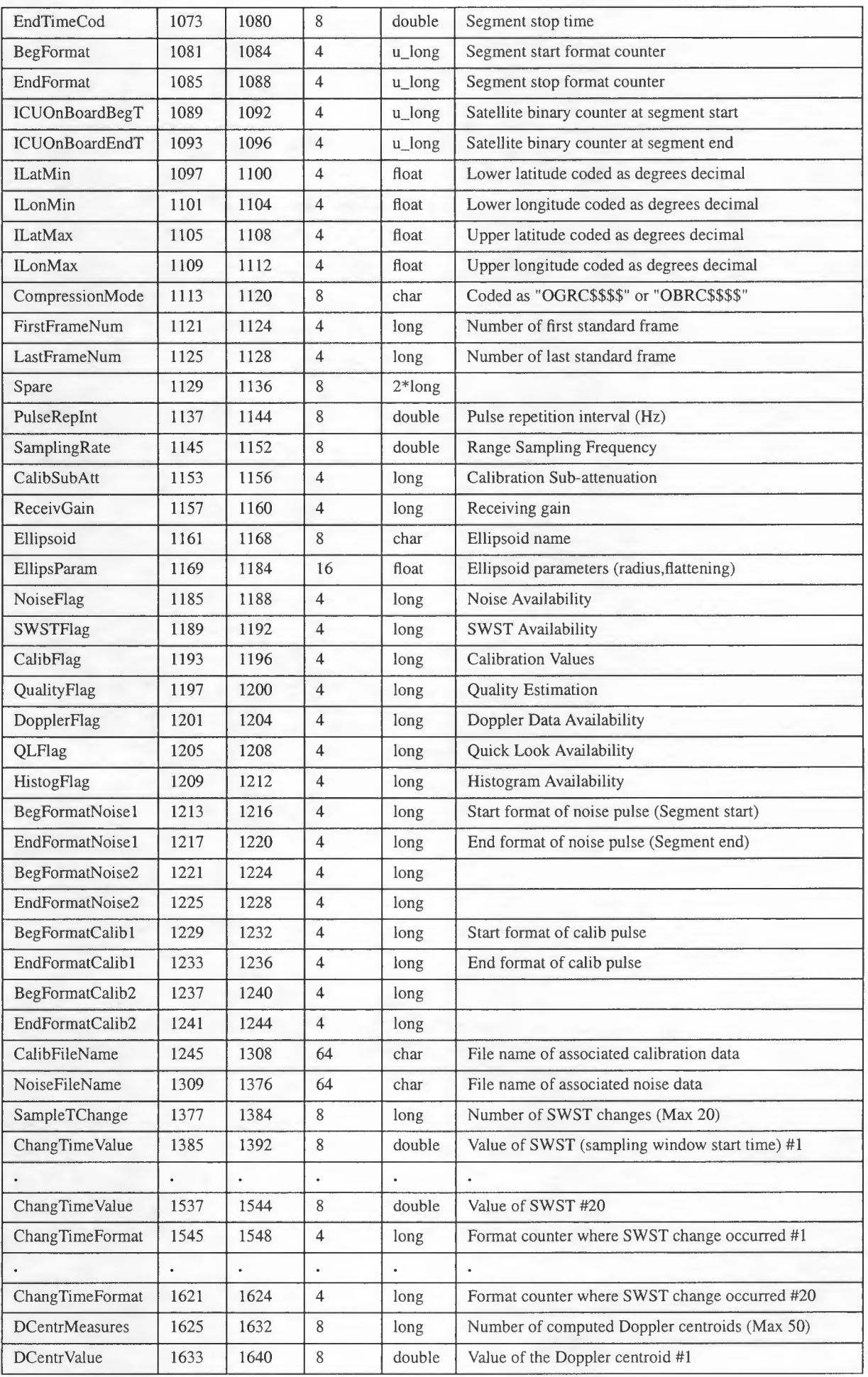

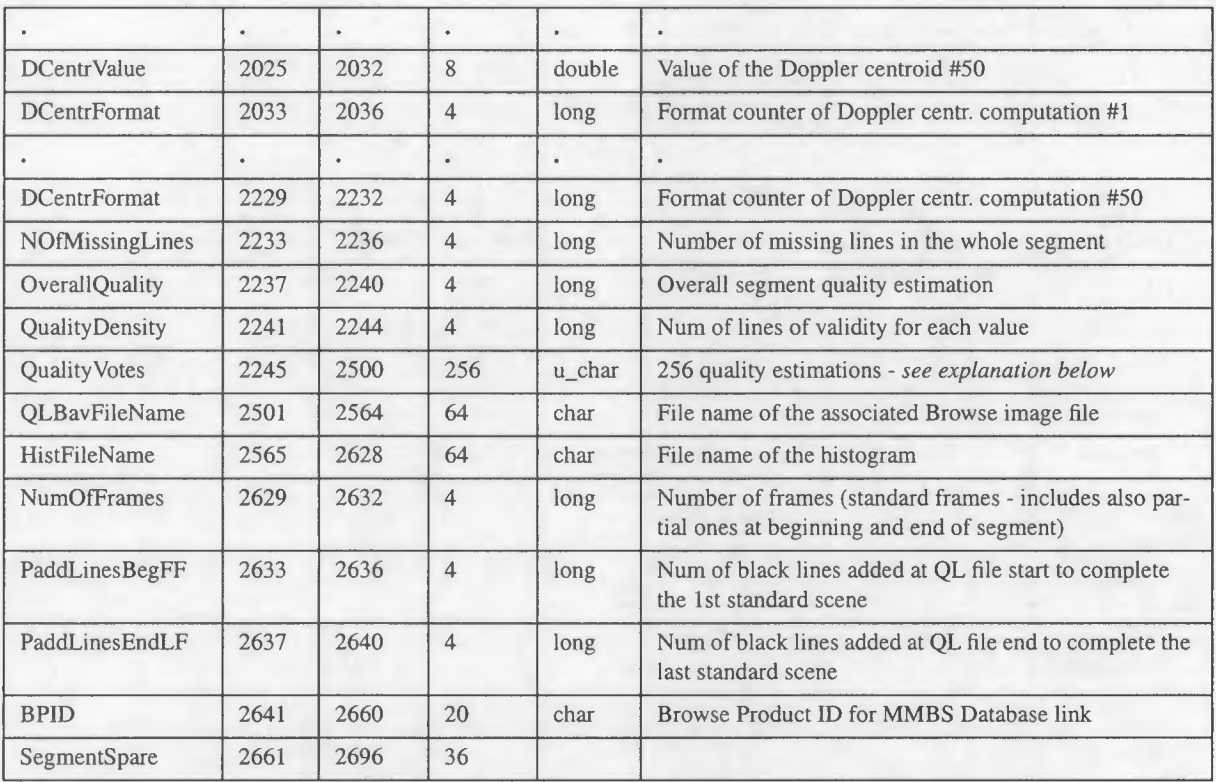

#### Quality Density field and Quality Vote field:

Whatever the length of the segment, 256 votes equally distributed along the segment are given. i.e. the interval of validity (Quality Density field) of each vote is given by the ration between the total number of lines in the segment and the value 256. If Quality Density field is set to e.g. 3000 then the first quality vote is valid for lines from 1 to 3000 of the segment, the second from 3001 to 6000, and so on. Line number is given for the input raw data stream.

Each quality vote is derived from the number of missing lines detected in the interval of validity. In order to fit a one byte code, the number of missing lines is scaled to a maximum value of 255. The scale factor is fixed for all the values. It is given by the ratio between the Quality Density (Interval of Validity) and value 256. The ratio is rounded to the closest integer value. As an example, let us assume a Quality Density set to 1200 (segment length about 307200 lines, corresponding to about 3 minutes). A quality vote equal to 3 indicates that the number of missing lines is around 15 i.e. FIX(1200 *I* 256) x 3.

Calibration and Noise information are collected during raw data screening and stored in separate files. They can be used in a Station Catalogue such as the ACS IDEAS catalogue for analysis and inspection. Flags inform of the availability of such files.

Doppler Centroids and Sampling Window Start Time are computed during raw data screening. Values are stored in fields: SampleTChange, ChangTimeValue, ChangTimeFormat, DCentrMeasures, DCentrValue and DCentrFormat.

## 3.2 **Frame description**

The frame structure contains information on the ERS SAR frame location, timing, quality, plus addresses of the frame within the Browse image file (file.jpeg) associated to the inventory file.

| Field          | <b>Name</b>       | <b>Start Stop / Length</b> | <b>Type</b>  | <b>Comments</b>                                                 |
|----------------|-------------------|----------------------------|--------------|-----------------------------------------------------------------|
| $\mathbf{1}$   | FrameNum          | 2697 2704 / 8              | long         | According to standard ERS framing                               |
| $\overline{2}$ | <b>BegTimeCod</b> | 2705 2712 / 8              | double       | Scene Start Time - Julian Date format                           |
| 3              | <b>EndTimeCod</b> | 2713 2720 / 8              | double       | Scene Stop Time - Julian Date format                            |
| $\overline{4}$ | Spare             | 2721 2728 / 8              | $2 *u_l$ ong |                                                                 |
| 5              | <b>ULLat</b>      | 2729 2732 / 4              | float        | Upper left corner latitude (range -90.0 +90.0)                  |
| 6              | <b>ULLon</b>      | 2733 2736 / 4              | float        | Upper left corner longitude (range-180 +180)                    |
| $\tau$         | <b>URLat</b>      | 2737 2740 / 4              | float        | Upper right corner latitude (range- $90.0 + 90.0$ )             |
| 8              | <b>URLon</b>      | 2741 2744 / 4              | float        | Upper right corner longitude (range -180 +180)                  |
| 9              | <b>LLLat</b>      | 2745 2748 / 4              | float        | Lower left corner latitude (range -90.0 +90.0)                  |
| 10             | LLLon             | 2749 2752 / 4              | float        | Lower left corner longitude (range -180 +180)                   |
| 11             | <b>LRLat</b>      | 2753 2756 / 4              | float        | Lower right corner latitude (range -90.0 +90.0)                 |
| 12             | LRLon             | 2757 2760 / 4              | float        | Lower right corner longit(range -180 +180)                      |
| 13             | MeanI             | 2761 2764 / 4              | float        | Computed on input raw data                                      |
| 14             | MeanQ             | 2765 2768 / 4              | float        | Computed on input raw data                                      |
| 15             | SdevI             | 2769 2772 / 4              | float        | Computed on input raw data                                      |
| 16             | SdevQ             | 2773 2776 / 4              | float        | Computed on input raw data                                      |
| 17             | MissLinPerc       | 2777 2780 / 4              | long         | Percentage of missing input lines (0-99)                        |
| 18             | DopplerCentroid   | 2781 2784 / 4              | float        | Doppler Centroid value valid for the frame                      |
| 19             | BlockNumber       | 2785 2788 / 4              | long         | Numb of JPEG block containing 1st frame line                    |
| 20             | LineNumber        | 2789 2792 / 4              | long         | Position in the block i.e. number of first line of<br>the frame |
| 21             | MaxI              | 2793 2796 / 4              | $u_{long}$   | Max value of I channel in input raw data                        |
| 22             | MaxQ              | 2797 2800 / 4              | u_long       | Max value of Q channel in input raw data                        |

*Table 3: Browse product - Inventory file - Frame structure format*

*Julian Date Format: expressed in days (and decimalfractions of days) since January Ist, I950. It is* contained in a double floating point variable (8 bytes). January 1st, 1950 is day 0. As an example the *value I6362.0463I3 corresponds to I9-0CT-I994 OI:06:4I.443. Resolution is millisecond. It is assumed that one day equals 86 400.000 seconds.*

*BlockNumber and LineNumber fields: to generate the ERS Browse Imagefile, the ERS Browse intermediate file (.bav) is divided into blocks of 256 lines. Each block is compressed separately and added to the ERS Browse Imagefile (.jpeg). In order to extract datafor a specific standardframe, the* user needs to know the location of the beginning of the frame in the file (the size of the frame being *fixed). BlockNumber contains the number of the block where thefirst line of theframe is located. LineNumber contains the location of such line within the decompressed block.*

## 3.3 **State vectors**

The State Vector structure is added at the end of the ERS inventory file.

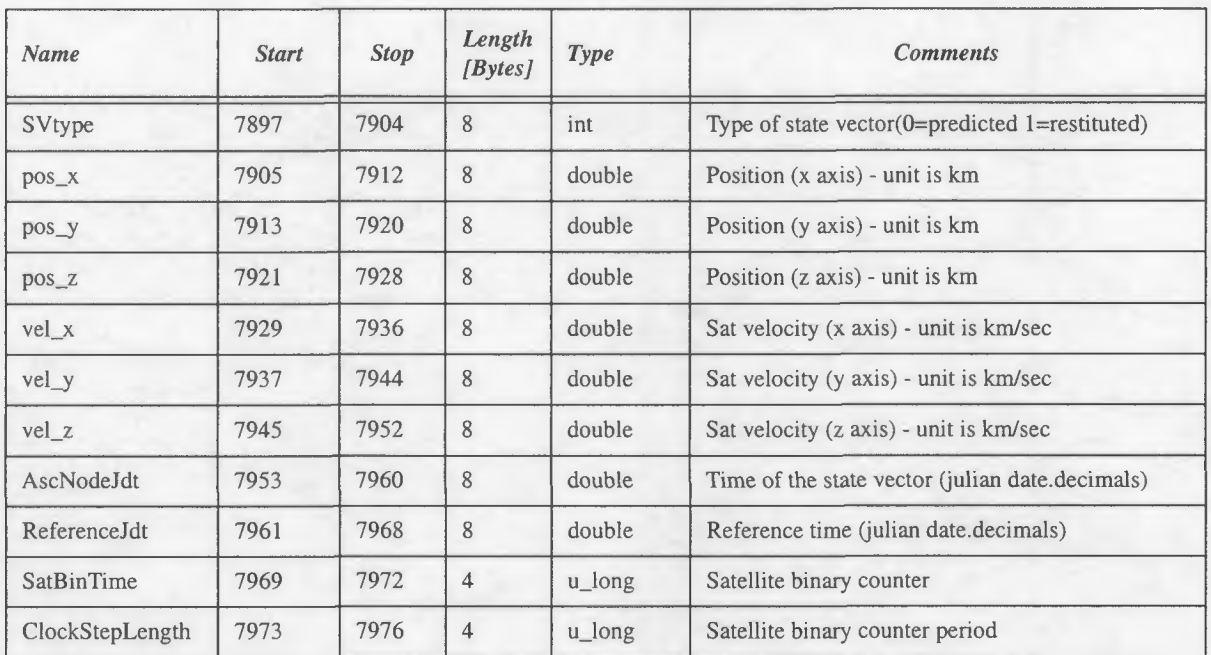

*Table 4: Browse product - Inventory file - State vectors structure format*

# **4. REFERENCES**

[1] Matra Cap Systemes *I* Advanced Computer Systems, *'Bangkok station SAR processing facility- System technical specification',* BKK-ST-1300-0005-MS, Issue 1, May 1993.

[2] Advanced Computer Systems, *'ERS Screening and Transcription Facility - External Interfaces',* Version 1.0, September 1995.

## **ANNEX**

#### **Stations Table**

Only includes the acquisition stations and processing stations relevant for ERS SAR

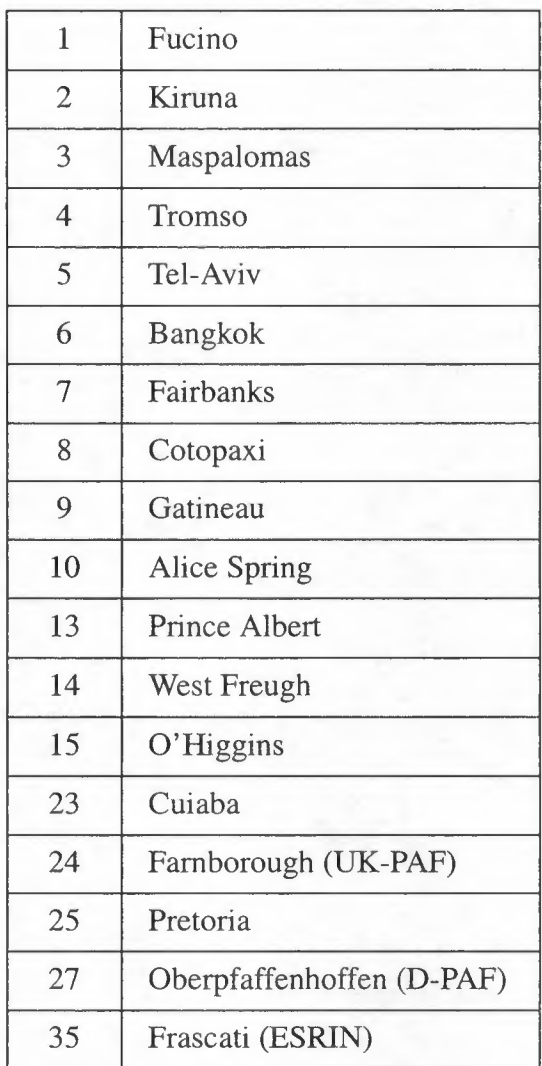

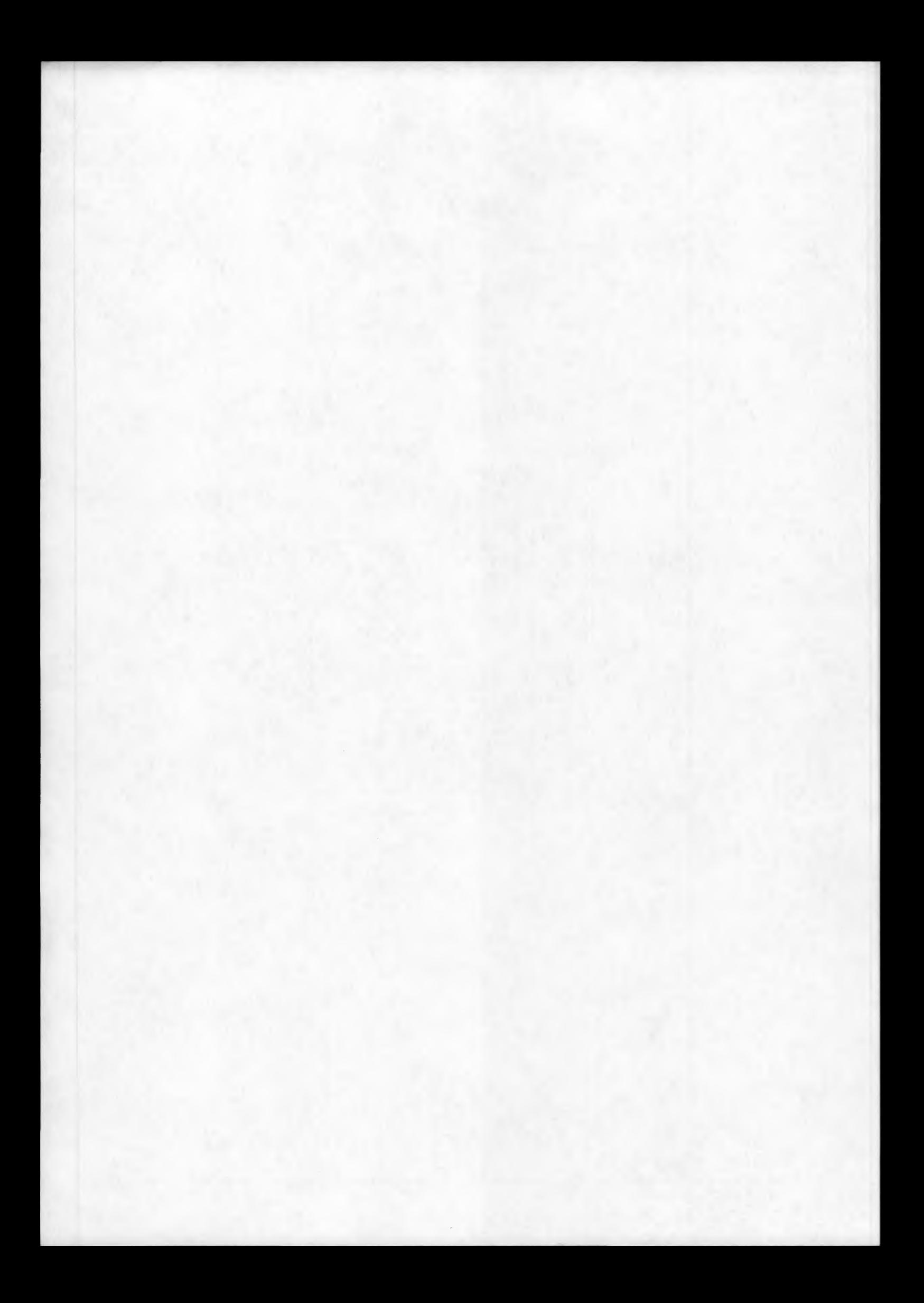